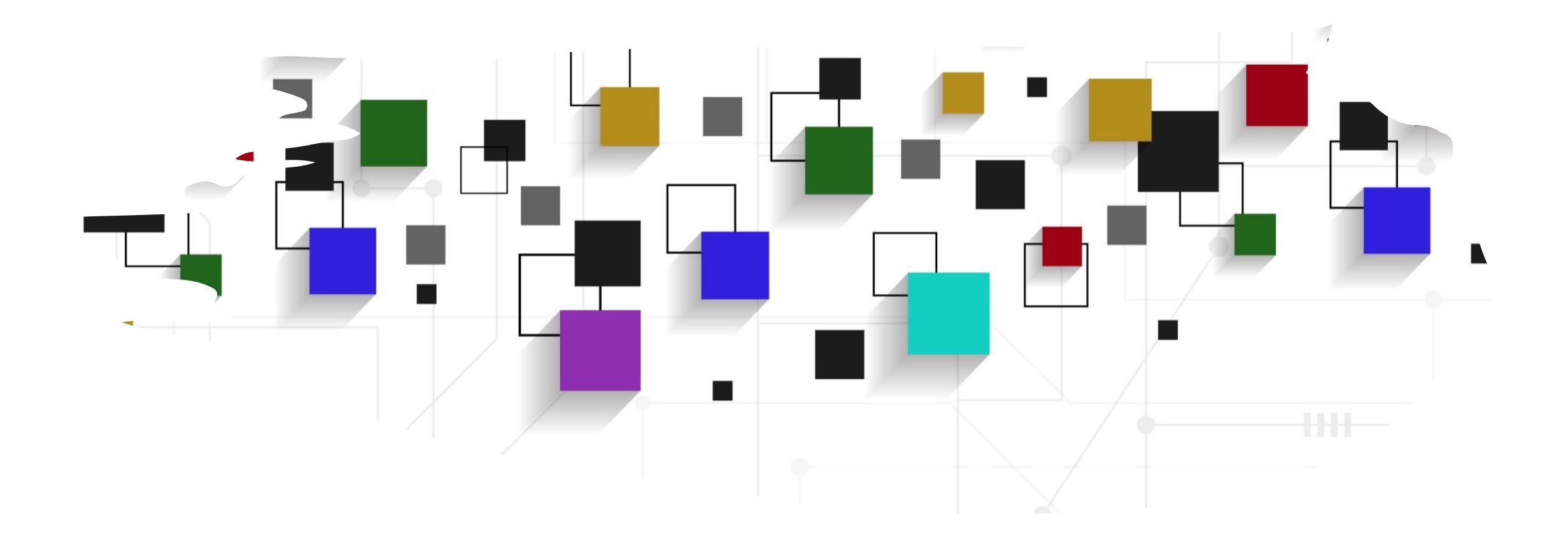

# CogLab: Manipulate Data WEEK 9

# Oct 27: research in psychology

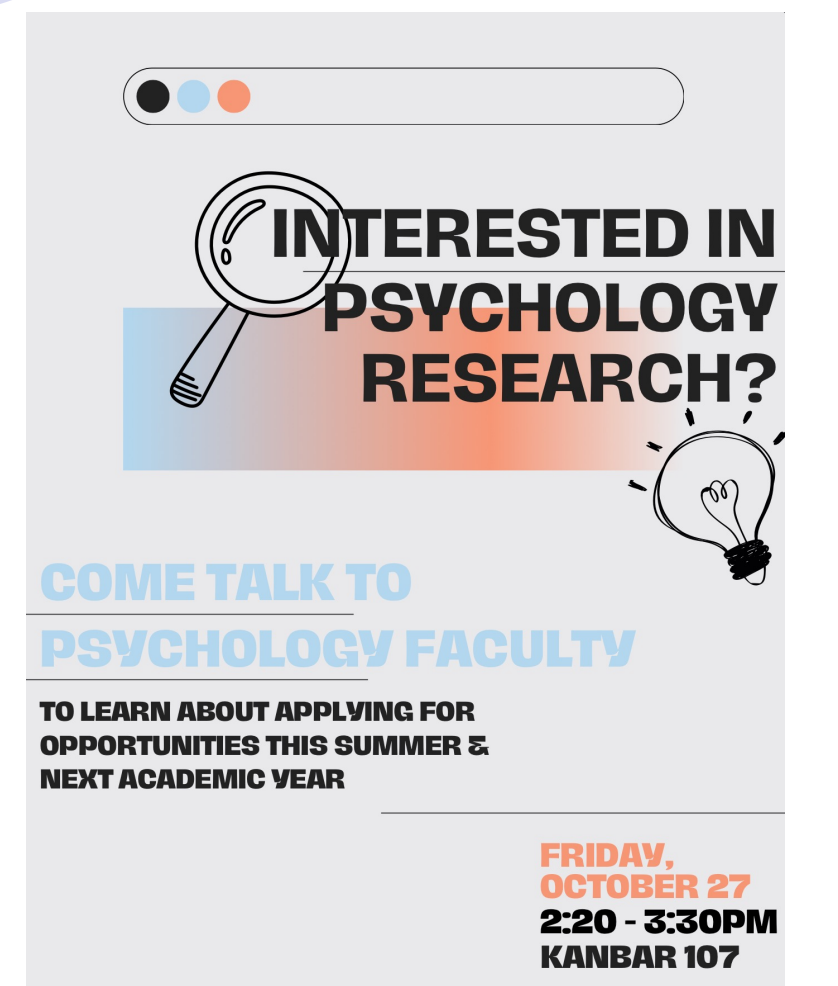

#### **President's Summer Research** Symposium

Showcases student research at the College with over 150 posters and other interactive presentations from across the academic disciplines.

FRIDAY, OCTOBER 27, 2023 1:30 P.M.-3:30 P.M. **QUAD** (rain location: Morrell Gym)

Come see the research going on at Bowdoin. Talk to student researchers. **Get inspired!** 

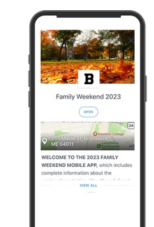

Preview research abstracts in the Family Weekend guide found in the Bowdoin App Bowdo.in/app or go to bowdo.in/summer-research

For more information contact Michael Danahy at mdanahy@bowdoin.edu.<br>Made possible with support from the Office of the Dean for Academic Affairs

Bowdoin

# logistics: project

- next milestone #6: pre-registration (Nov 5)
- **before** pre-registration:
	- piloting your experiment (Jon + other groups,  $N = 7$ ), pilot feed-
	- send cognition.run link by Friday
	- finalizing analysis plan + sample size
- each group should come this week to office hours
	- Thursdays, 9-10 am
	- Thursdays, 4-5.30 pm
	- Fridays, 10-11 am
	- extra: Friday, 12 pm 1.30 pm
	- extra: Friday, 3.20 pm  $-$  5.30 pm

#### logistics: demographics

```
var language_question1 = \{type: jsPsychHtmlButtonResponse,
   stimulus: 'Is English your first language?',
   choices: ["Yes", "No"],
   name: 'Language',
   data: \{typeoftrial: "demo_language",
   \mathcal{L}var no_lang_question1 = \{type: jsPsychSurveyText,
   questions: [{prompt: "What is your first language?", required : true}]
var no_lang_question2 = \{type: jsPsychSurveyText,
   questions: [{prompt: "At what age did you learn English?", required : true}]
var no_lang = \{timeline: [no_lang_question1, no_lang_question2],
   conditional function: function () \{var last_trial_data = jsPsych.data.get().filter({typeoftrial: 'demo_language'}).last(1).values()[0];
       console.log("last_trial_data=", last_trial_data);
       if (last_trial_data.response == 1) {
            return true
        -3
       else {
           return false
var language = \{timeline: [language_question1, no_lang]
```
# logistics: demographics

- make sure the data is getting recorded correctly
- especially from survey-text questions
- data.response = data.response.Q0

# logistics: formative assignment #2

- descriptive statistics and plotting in R
- due Oct 29 (first draft worth 2%, second worth 8%)

# Nov 7: guest speaker

- [Dr. Kyle Feat](https://calendly.com/abhilasha-a-kumar/dr-kyle-featherstone-one-on-one-meeting)herston
- Ph.D., Psychological and Brain Sciences
- Research Program Director, Columbia University School of Nursing
- available for one-on-one career meetings:
	- 9 am 10 am
	- $\cdot$  1 pm 3 pm
- sign up here

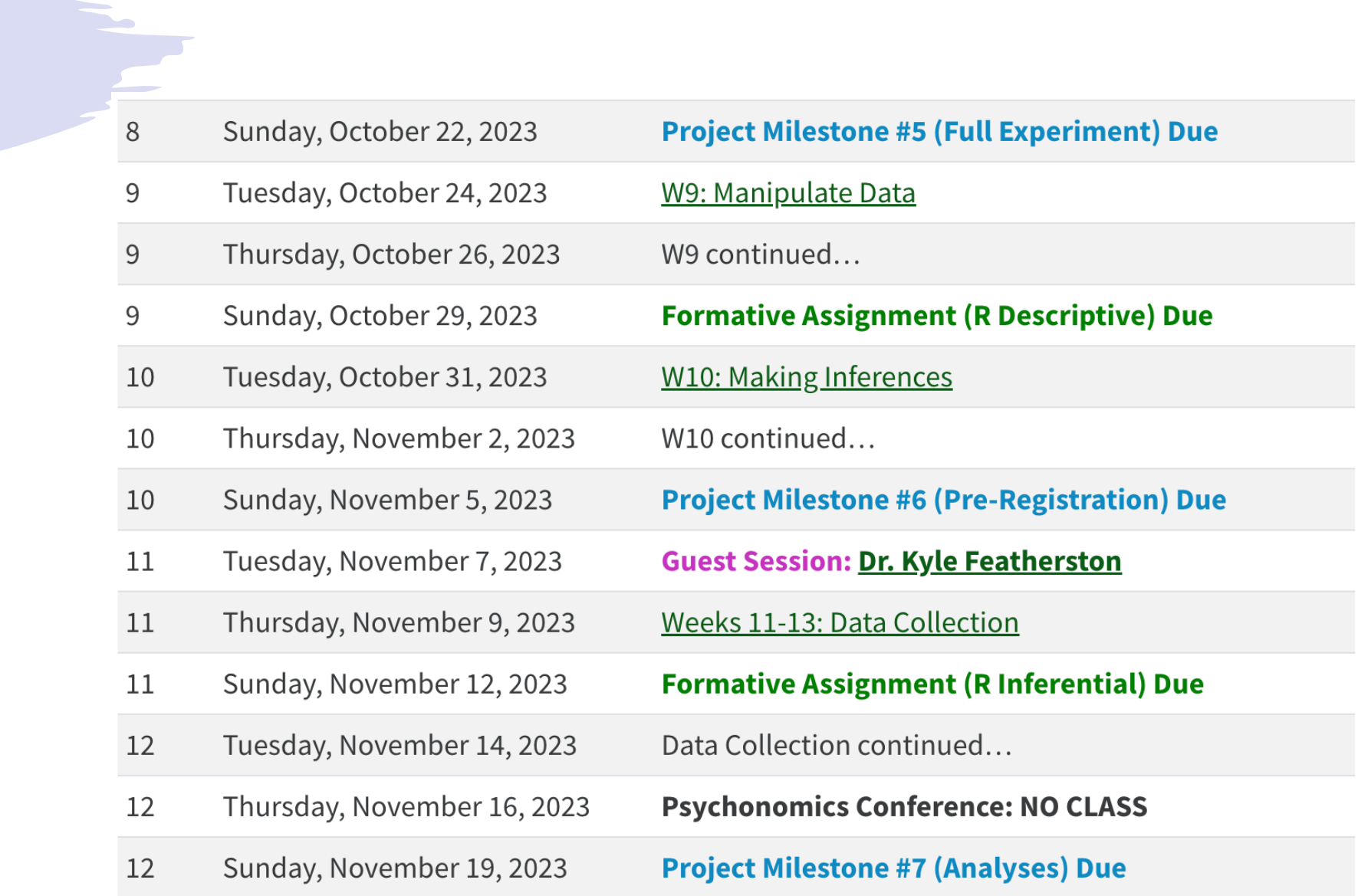

# recap[: Oct 17/1](https://posit.cloud/learn/primers/2)9, 2023

- what we covered:
	- R101, data analysis plan
	- visualizing data
- your to-do's were:
	- *prep: Work with Data primer*
	- *try:* HW, fix the data!
	- *apply:* Week 8 Quiz
	- *apply:* formative milestone # 1 resubmissic
	- *apply:* project milestone 5 (full experiment

# HW: fixing accuracy

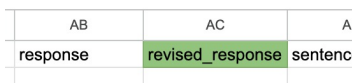

sh it were easier to get a foobly mipp. Sometin cided I'd go looking for a foobly apple. In the er et there told me they saw a foobly app The peo I would like a dodish horse better. I am not

- go to revised\_class\_data on drive
- group task: fix the data!
	- Semantic Snakes: fix the attention check **r**
	- Berries: fix association responses, IDs 27599
	- Nellaphen: fix association responses, IDs 82
- complete before Tuesday (Oct 24)

# today's agenda

- tidyverse verbs
	- select()
	- filter()
	- mutate()
	- summarize()
	- group\_by()

# open your RStudio project

- open the project and your .Rmd file
- re-download the class\_data.csv file
- run all chunks

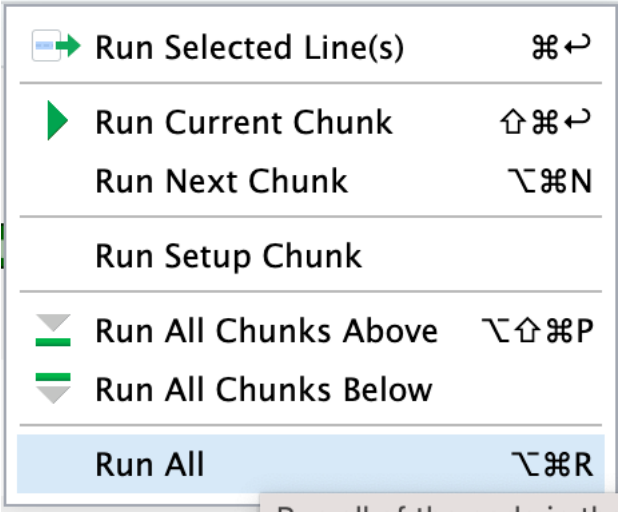

#### an experiment

- I will show you a sentence
- then I will show you an image
- raise your dominant hand if the object shown was mentioned in the sentence
- raise your non dominant hand otherwise

# you drop a bowling ball on a tomato

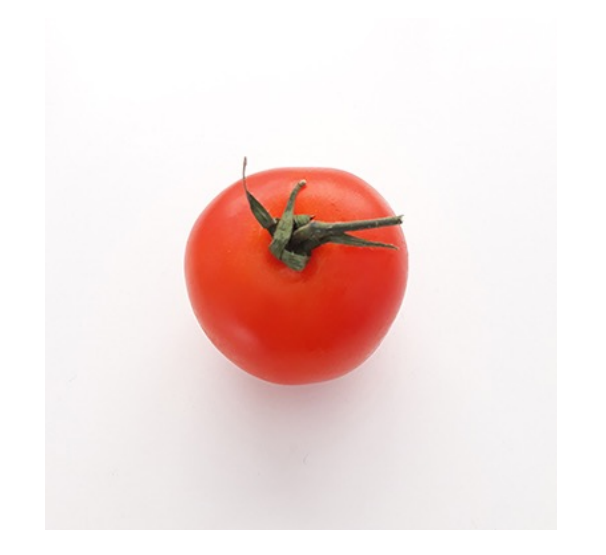

T

# object state changes dataset

- task: object verification from sentences presented to participants
- research questions: do the events mentioned in the sentences influence response time?
- $RT$  (bowling ball + squashed tomato) VS. RT ( bowling ball + intact tomato)
- RT (balloon + squashed tomato) VS. RT ( balloon + intact tomato)

Dropping Bowling Balls on Tomatoes: Representations of Object **State-Changes During Sentence Processing** 

> Oleksandr V. Horchak and Margarida Vaz Garrido Iscte-Instituto Universitário de Lisboa

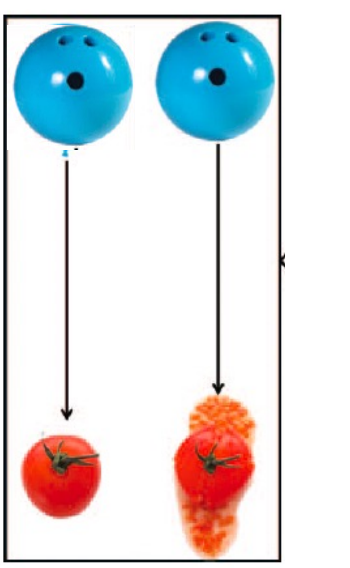

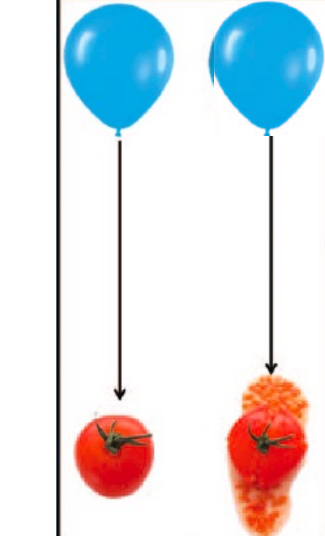

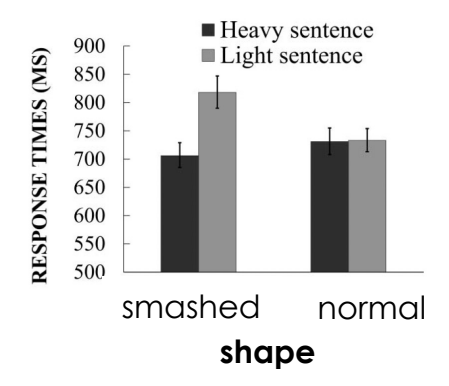

# review: importing new data

- create a new a # tidyverse verbs heading and code chunk
- download objects.csv
- import this data into your notebook and name it objectdata
- how many rows and columns?

# tid

 $\mathcal{F}$ objec

first-R-noteh

**SUCCASS** TRUF

 $6 N_A$  $7$   $N_A$  $8 NA$ 

## tidyverse verbs

- often, your experiment data is not in analysis-ready format
- you may need to delete some rows, select some columns, arrange the data, etc.
- tidyverse verbs allow you to manipulate the dataframe and make it analysis and plottingfriendly

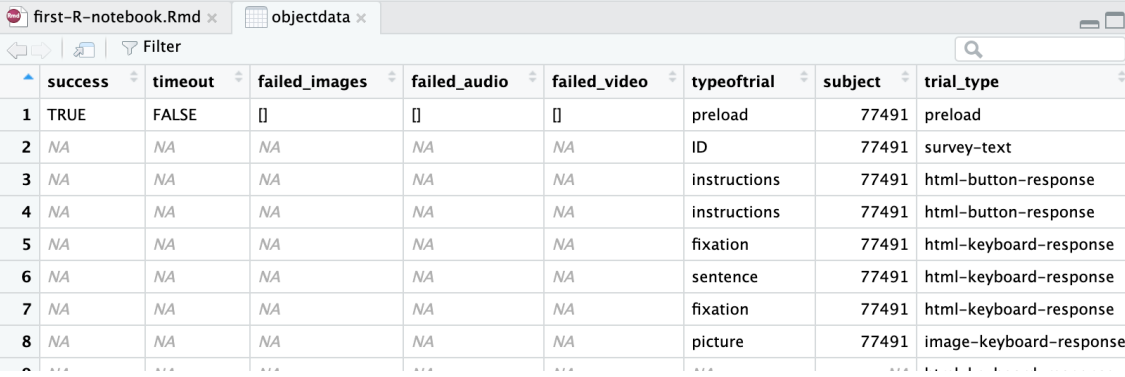

# tidyverse piping

- piping is a way to define a sequence of operations in R
- this is accomplished using  $\%$ >%
- the idea is that you use the same data but perform multiple operations on it using the pipe
- we will use piping to combine different operations together

# tidyverse: select()

- select() allows you to retain only specific columns from your dataframe
- useful when your data contains too many unnecessary columns that are not relevant for analysis
- what columns might be important in this dataset?
- print the column names and let's make a list!

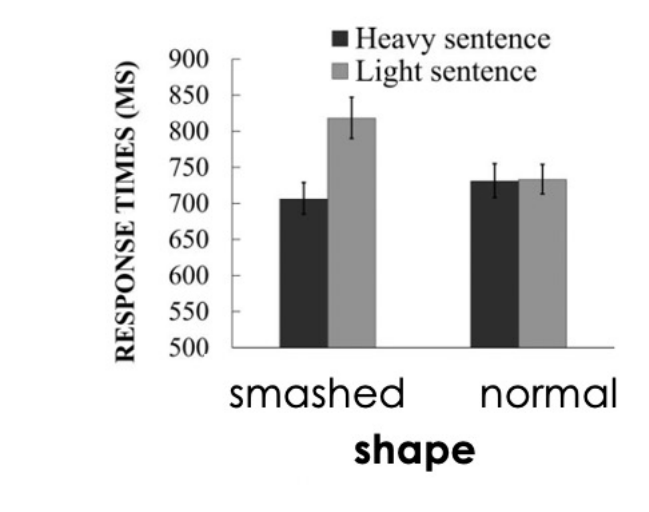

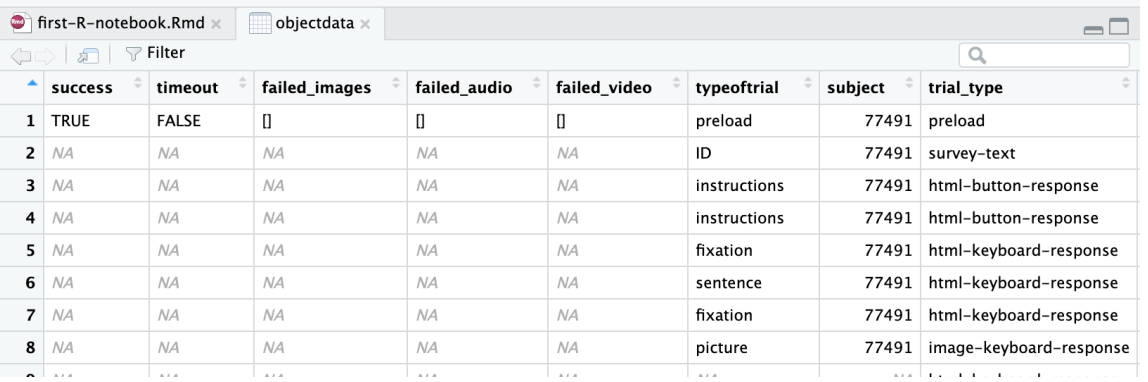

# tidyverse: select()

- logic of piping:
	- start with the dataset
	- add a pipe
	- specify an action
- select RT, weight, and shape from objectdata
- run the chunk
- what do you see?
- ALL trials are being included because select only picks the columns, not the rows

objectdata %>% select(rt, weight, shape)

#### # A tibble:  $34,057 \times 3$

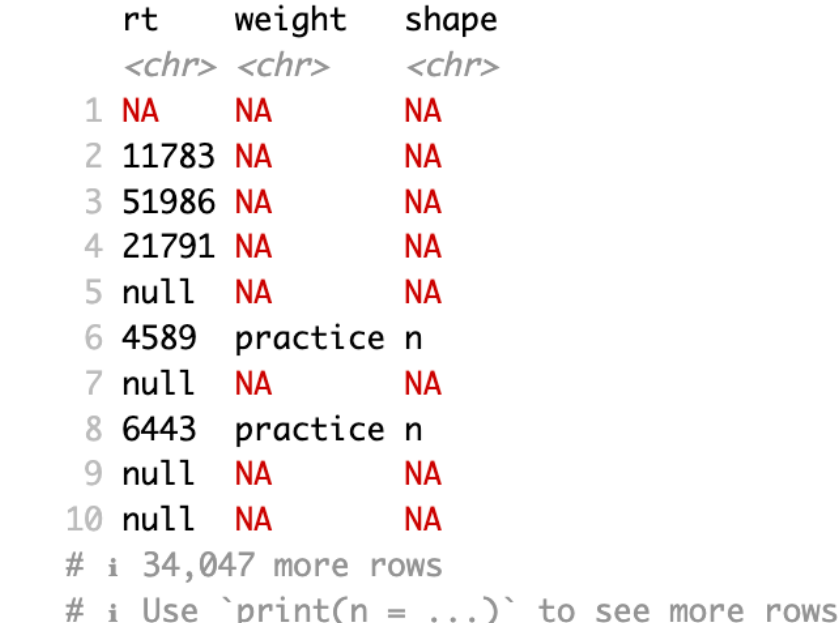

# tidyverse: filter()

- filter() allows you to retain only specific rows from your dataframe
- if we need only the picture trials, we can use filter to do this *before* we select our columns
- notice how we've used the pipe to continue our code
- run this chunk again!
- what do you notice now?

objectdata %>%  $filter(typeoftrial == "picture")$  %>% select(rt, weight, shape)

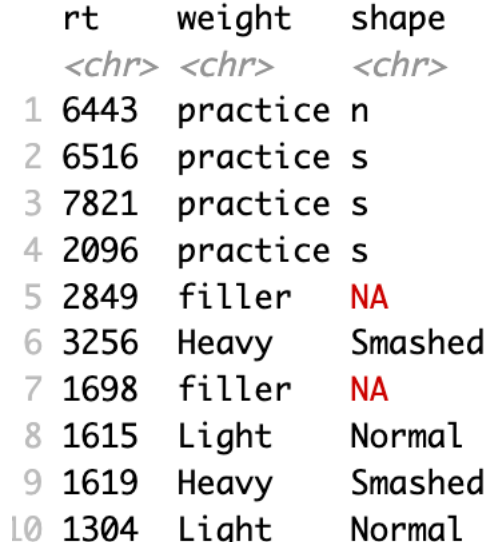

# tidyverse: filter()

- the data is a lot better now but still contains filler and practice trials
- we could add an additional conditions in our filter statement that restrict the values of weight and shape
- the & operator combines different constraints we want to apply to the data

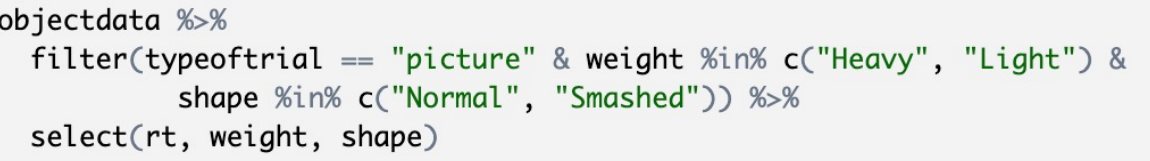

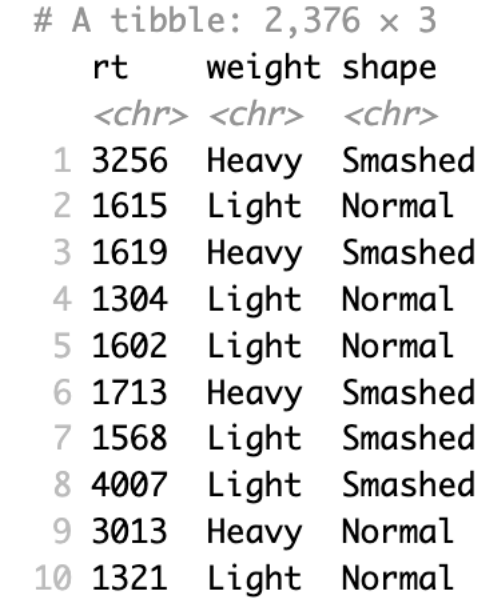

# tidyverse: %in%

- %in% is a useful tidyverse operator that checks whether an element belongs to a vector
- in your console: check if 3 is inside a vector containing 4, 6, 7, 9, 3
- each part of filter() is a condition being evaluated as TRUE or FALSE

#### $> 3$  %in% c(4, 6, 7, 9, 3)  $\lceil 1 \rceil$  TRUE

objectdata %>%

filter(typeoftrial == "picture" & weight %in% c("Heavy", "Light") & shape %in% c("Normal", "Smashed")) %>% select(rt, weight, shape)

#### exercise: more constraints

- we want to evaluate only correct trials, use filter() to do this
- we want to retain the subject/participant identifier in the resulting dataframe: use select() to do this

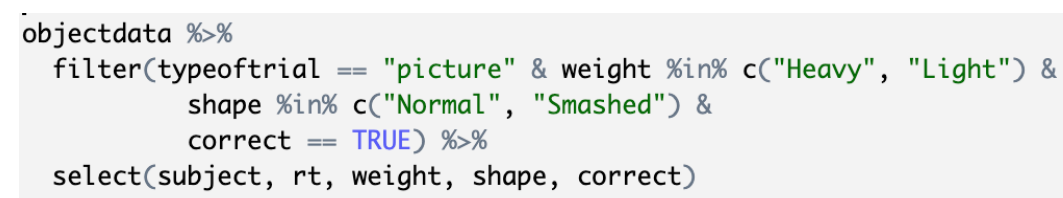

#### # A tibble: 2,263  $\times$  4

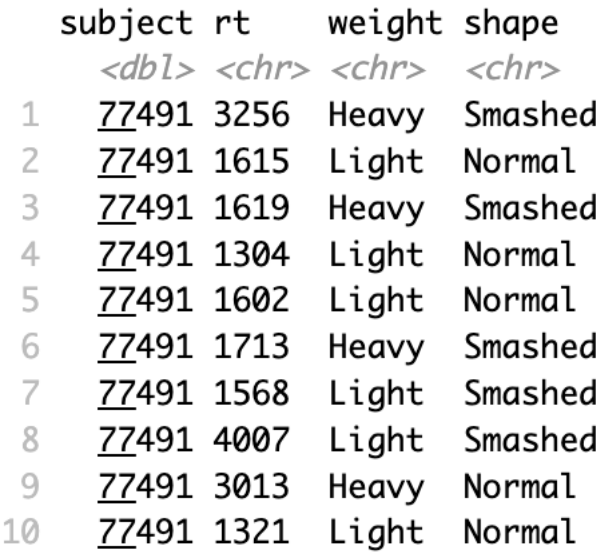

# storing filtered data

- we not only want to subset the data but also store it so that we can do more analyses on the data
- name the filtered data as condition\_data
- this should create condition\_data in the environment
- click and examine that data

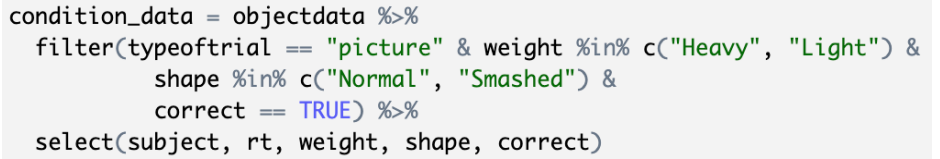

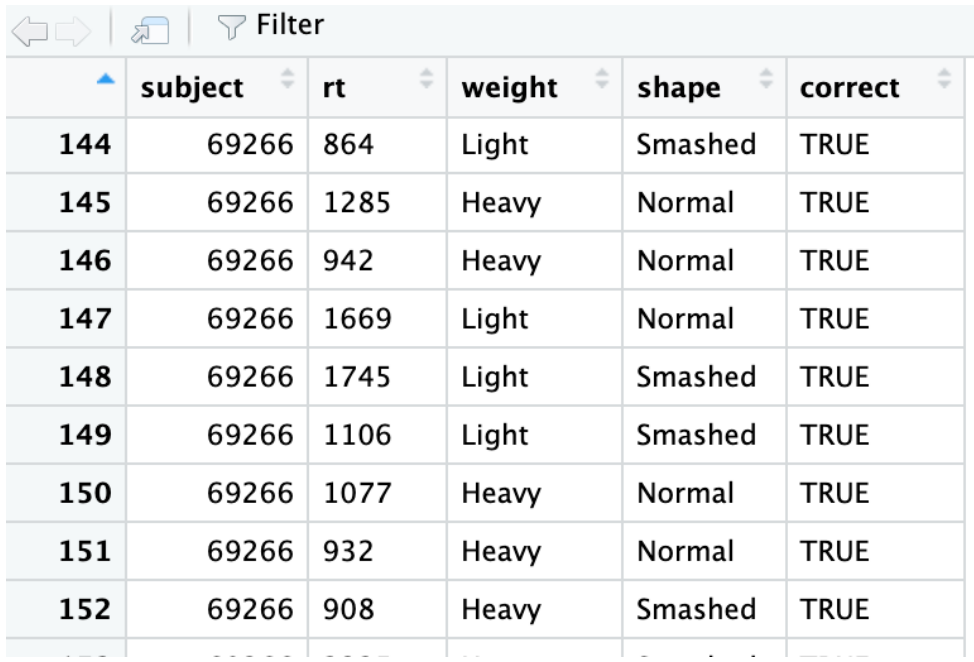

# tidyverse: summarize()

- summarize() calculates descriptive statistics for your data
- we can compute the mean reaction time across all trials and all participants for condition data
- NAs are produced when the mean cannot be computed

condition\_data %>%  $summarise(mean_r t = mean(rt))$ 

```
> condition_data %>%
    summarise(mean_rrt = mean(rt))# A tibble: 1 \times 1mean_rt
    <dbl>
      NA
Warning message:
There was 1 warning in `summarise()`.
i In argument: `mean_rt = mean(rt)`.
Caused by warning in `mean.default()`:
! argument is not numeric or logical: returning NA
```
# tidyverse: mutate()

- mutate() allows you to create new columns in your dataframe or change/replace existing columns
- we can use mutate() to change the data type of important columns when we read in the object data
- re-run your chunk

objectdata =  $read_csv("objects.csv")$  %>%  $mutate(rt = as.numeric(rt),$  $weight = as.factor(weight),$ shape =  $as.factor(shape)$ )

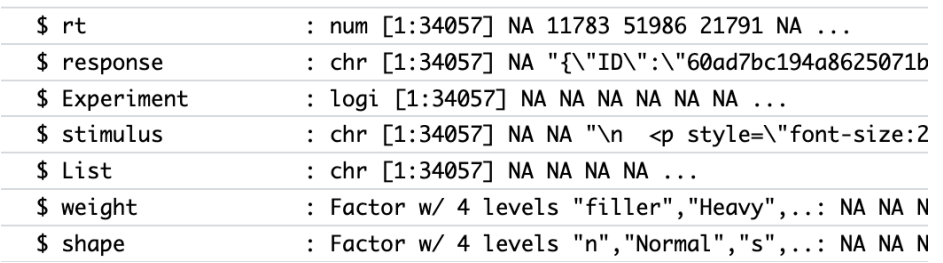

#### > condition\_data %>%  $summarise(mean_rt = mean(rt))$ # A tibble:  $1 \times 1$ mean\_rt  $<$ dbl> 1113.

# tidyverse: more summarize()

- compute the standard deviation of reaction time
- store it all in a dataframe called object\_agg

object\_agg = condition\_data  $% >\!\%$  $summarise(mean_r t = mean(rt),$  $sd_r t = sd(rt)$ 

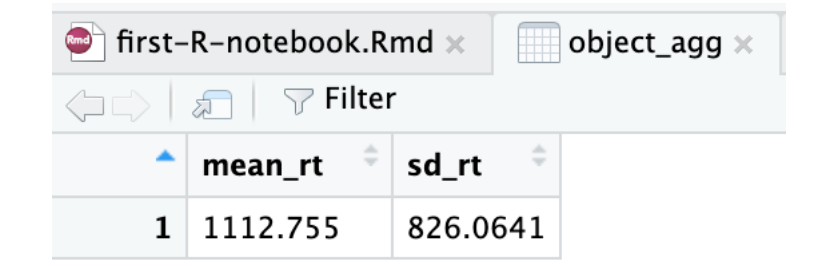

# tidyverse: group\_by()

- group\_by() allows you to group the data based on specific values within a column
- if we want to obtain reaction times for our conditions, which columns should we use to group the data?

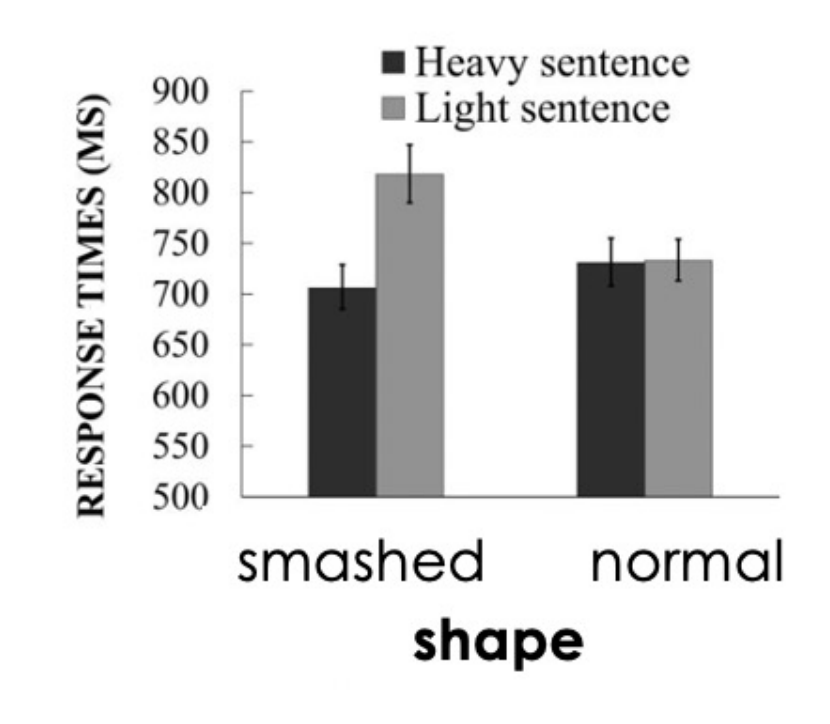

# tidyverse: group\_by()

- modify object\_agg
- group by weight and shape
- compute the mean and sd of reaction time
- are we in business??

object\_agg = condition\_data  $% >$ group\_by(weight, shape) %>%  $summarise(mean_r t = mean(rt),$  $sd_r t = sd(rt)$ 

RESPONSE TIMES (MS)

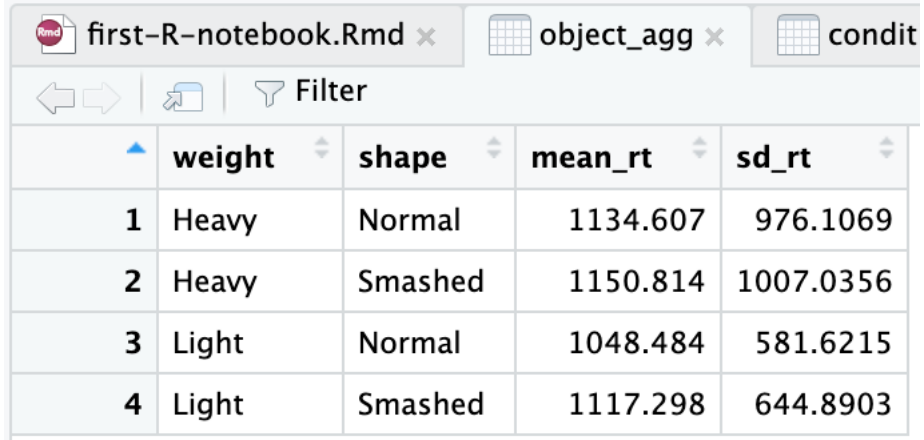

■ Heavy sentence Light sentence

shape

norma

smashed

#### we're in business!

- we can now plot the means using our favorite plotting function
- recall the grammar of graphics…what 3 things do we need?
- data?
- geom?
- mapping/aes?

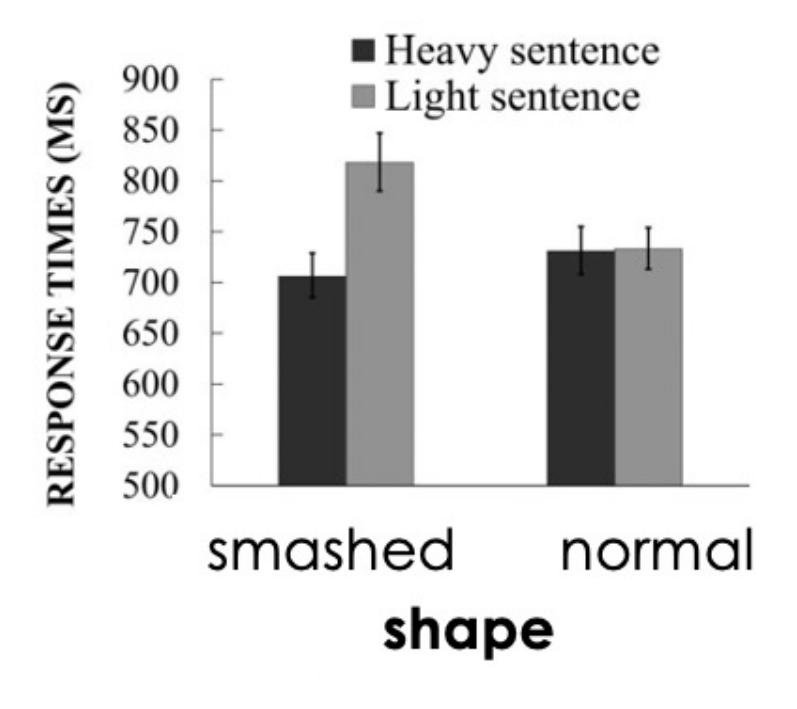

## plotting the means

- use ggplot() to plot the data
- notice the + sign, not %>% for plotting
- notice the fill is inside the aes() because it is a column from the data
- close…?

 $ggplot(data = object\_agg) +$  $geom\_col(mapping = aes(x = shape, y = mean_rt, fill = weight))$ 

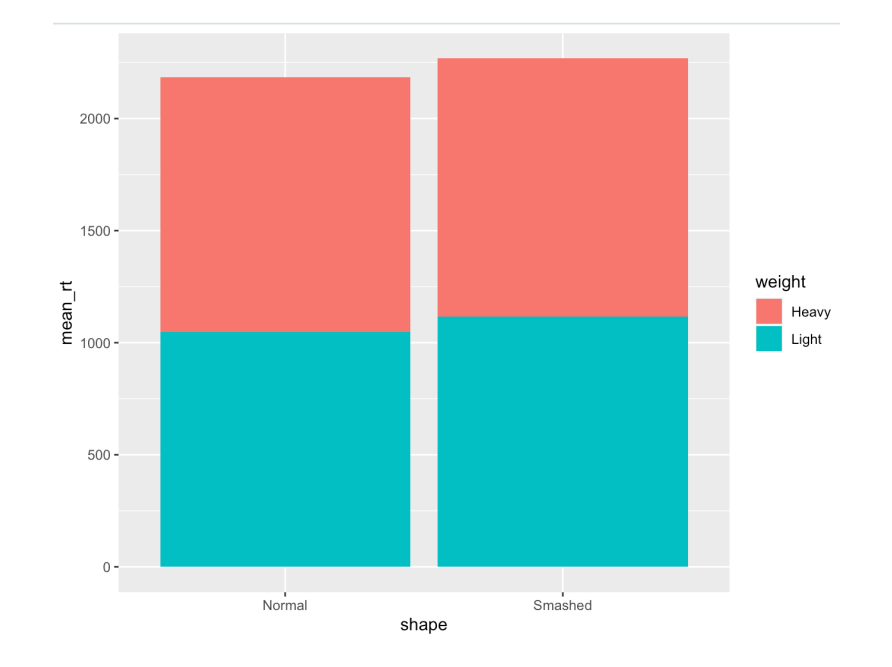

## stacked vs. unstacked plots

- stacked bar charts display the grouped data on top of each other
- unstacked bar charts separate the bars
- use position = "dodge" inside geom\_col(), after the mapping

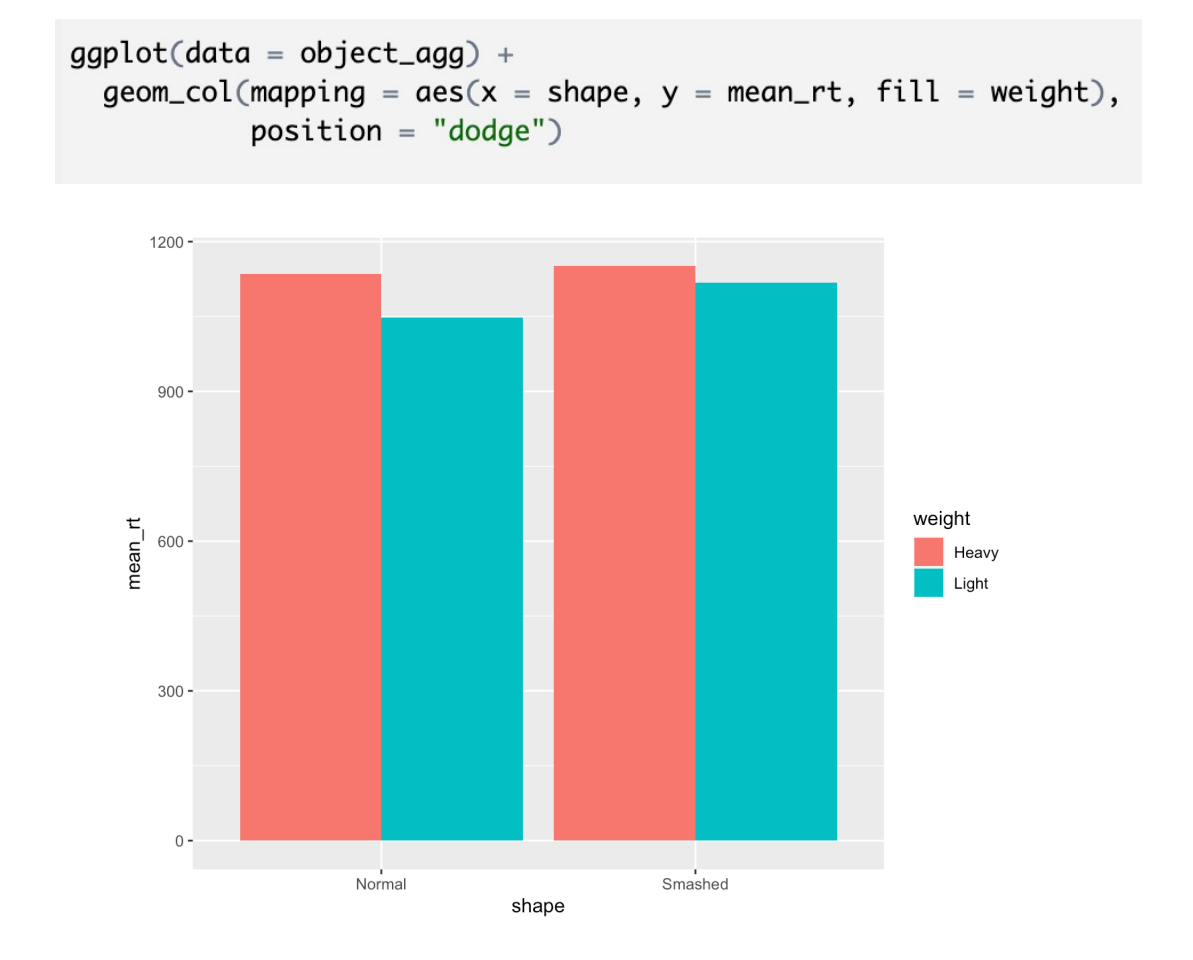

# prettify your plot!

- add a theme
- add a title
- change color palette
- if aesthetics focus on filling, then use scale\_fill\_ otherwise use scale\_color

```
ggplot(data = object\_agg) +geom\_col(mapping = aes(x = shape, y = mean_rt, fill = weight),position = "dodge") +theme_bw() +labs(title = "plot of RTs")+scale_fill\_grey()
```
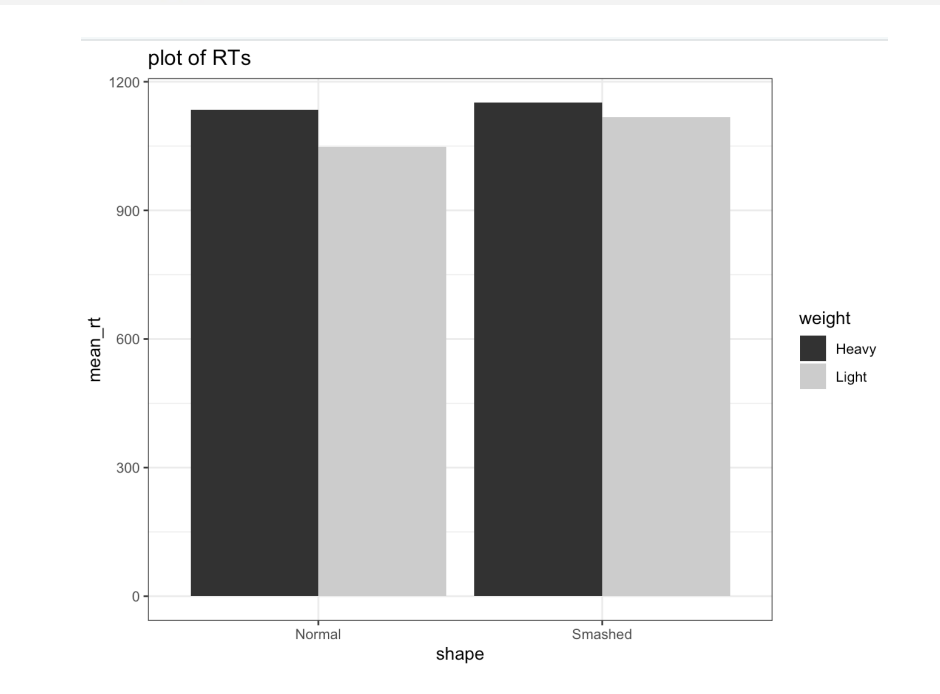

# interpreting the plot

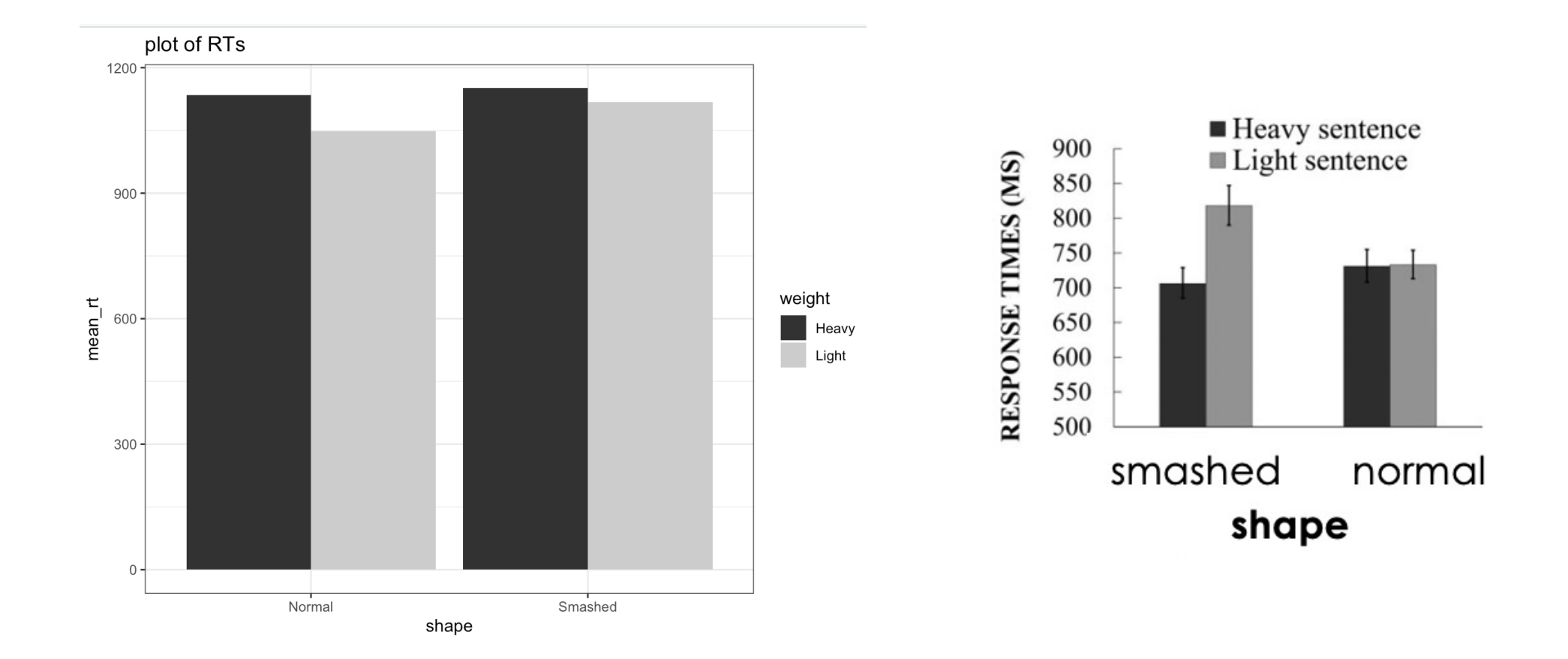

## HW: exercises

- what if I wanted RTs for each condition for each participant?
- before I analyzed the RTs, what if I wanted to first filter out participants who failed an attention check?

#### next class

- **before** class
	- *schedule:* group meeting
	- *complete*: data cleaning
	- *prep:* complete the **Tidy your Data primer**
- **during** class
	- more data wrangling (for your experiment